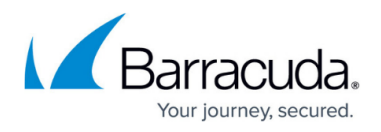

# **How to Install and Configure the OSPF/RIP/BGP Service**

<https://campus.barracuda.com/doc/53248455/>

This article provides step-by-step information on how to install and configure dynamic routing protocols.

## **Configure OSPF/RIP/BGP**

To configure OSPF/RIP/BGP settings, proceed with the following steps:

- 1. Go to **CONFIGURATION > Configuration Tree > Box > Virtual Servers >** *your virtual server* **> Assigned Services > OSPF-RIP-BGP-Service**.
- 2. Click **Lock**.
- 3. In the left menu, click **Operational Setup**. General parameters of the dynamic routing protocols, like enabling/disabling the protocol and handling of dynamic routes are configured.

On a Barracuda NextGen Firewall F-Series, route selection is directly dependent of the metric of a route; routes with a lower metric are preferred to routes with a higher metric. Static routes have a metric of **1** by default. RIP routes can have a maximum metric of **15** hops and OSPF routes will mostly have a cost of more than **20**. As it is desirable that OSPF routes be preferred to RIP routes, metrics can be increased artificially through defining administrative distances. The corresponding parameter **Administrative Distance for RIP** is set to **120** and **Admin Distance related to OSPF** is left empty by default. The value specified for the administrative distance is going to be added to every route learned through OSPF or RIP respectively.

#### **Operational Setup**

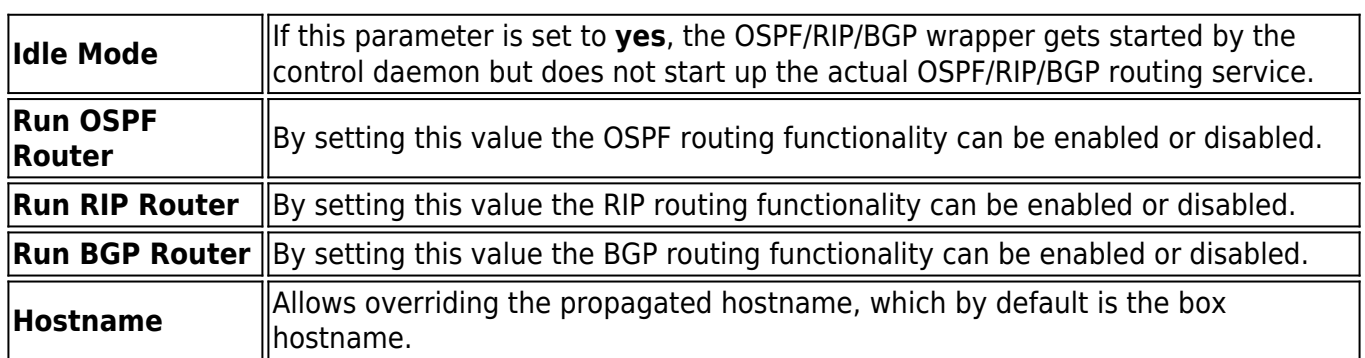

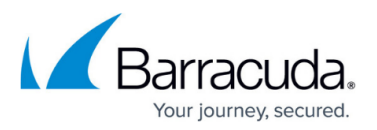

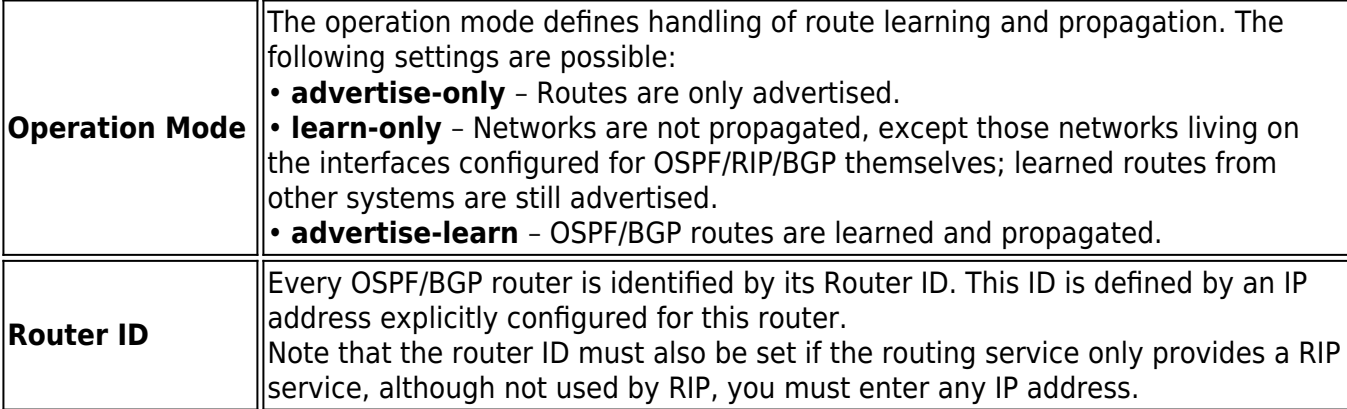

# **OSPF Preferences**

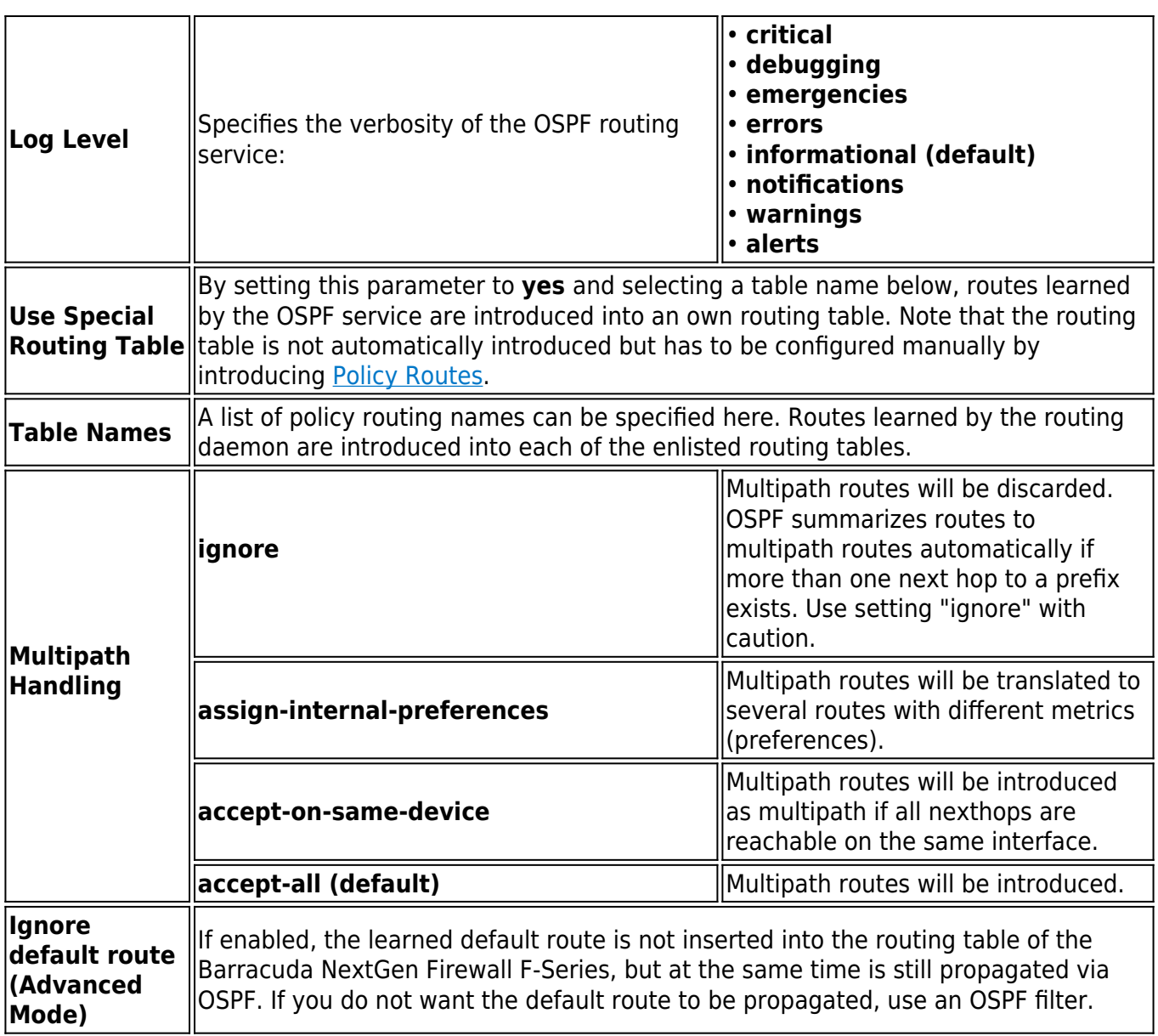

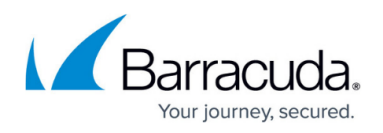

For more detailed information on OSPF Router configuration, see [How to Configure OSPF Routers and](http://campus.barracuda.com/doc/53248918/) [Areas.](http://campus.barracuda.com/doc/53248918/)

#### **RIP Preferences**

This section, accessible via the link in the **Configuration** menu, can be specified the same way.

For more detailed information on RIP Router configuration, see [How to Configure RIP Router Setup.](http://campus.barracuda.com/doc/53248407/)

For a setup example including screenshots, see **Example for OSPF and RIP Configuration**.

#### **BGP Router Setup**

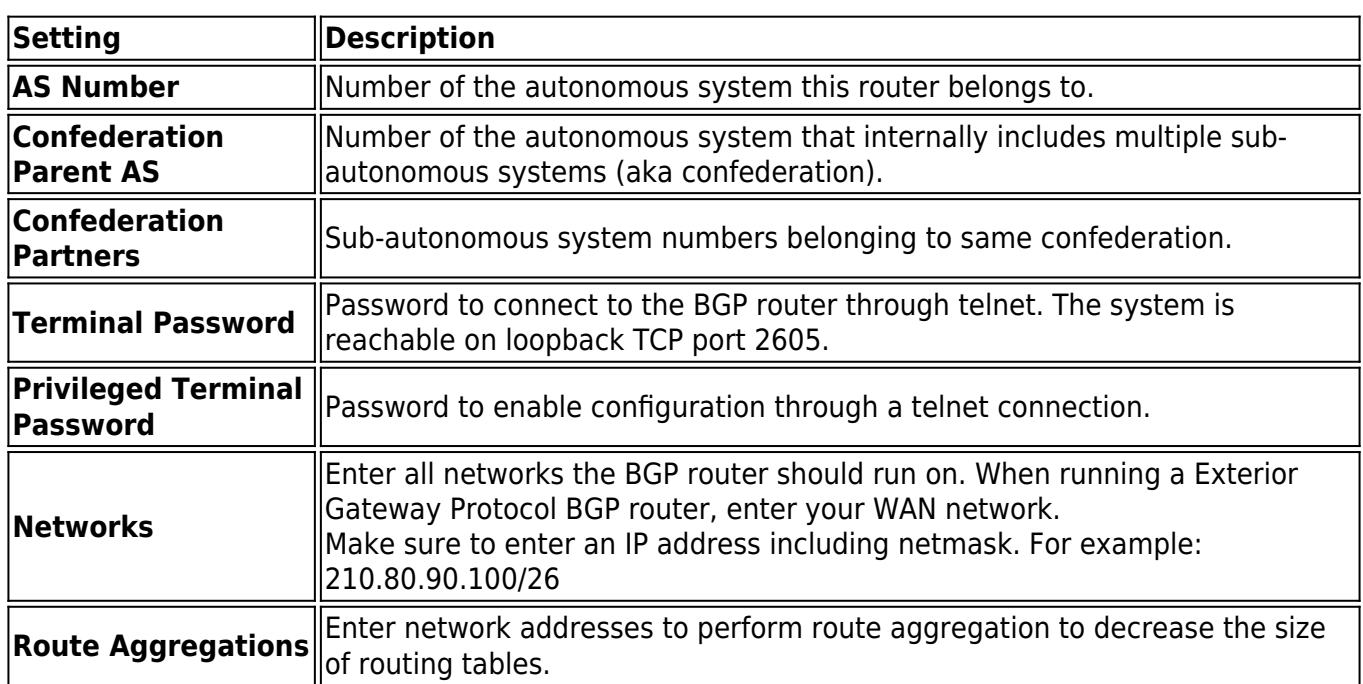

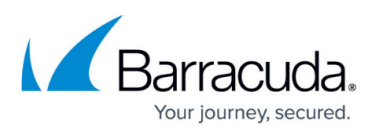

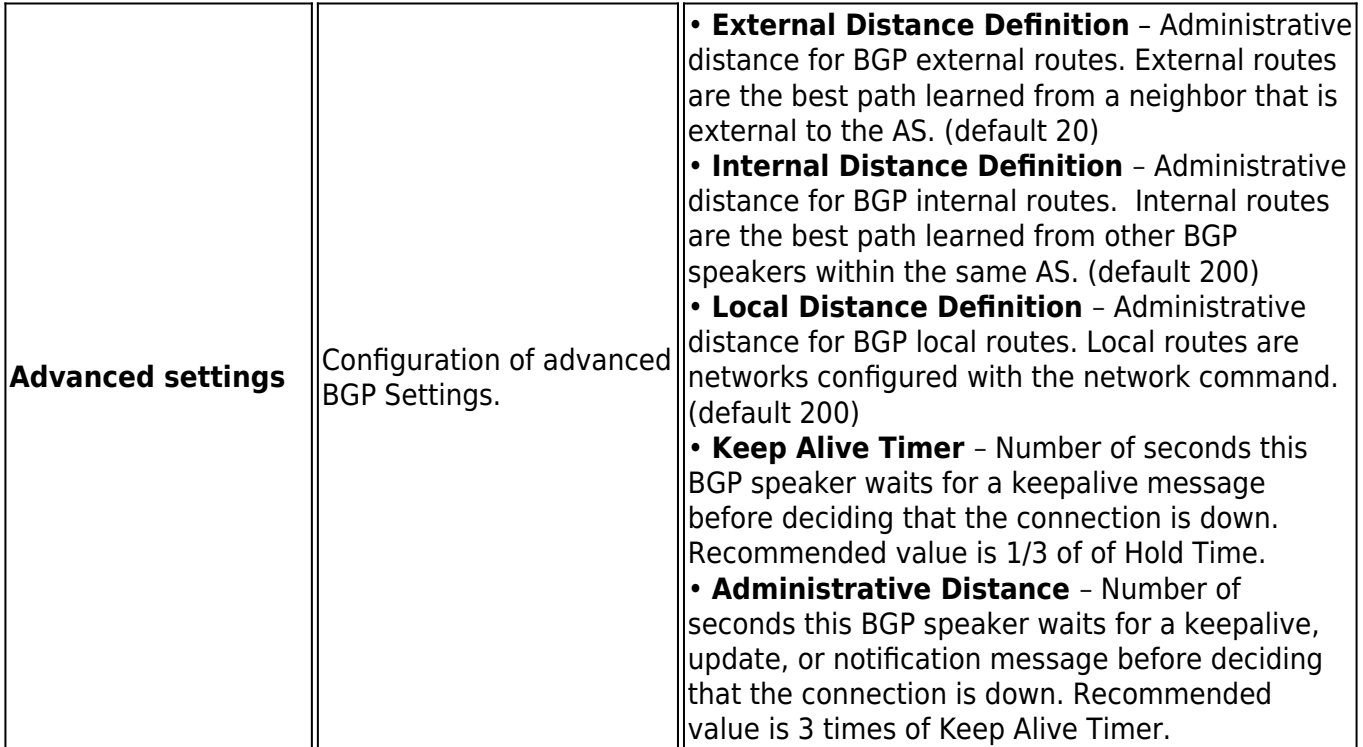

#### **BGP Preferences**

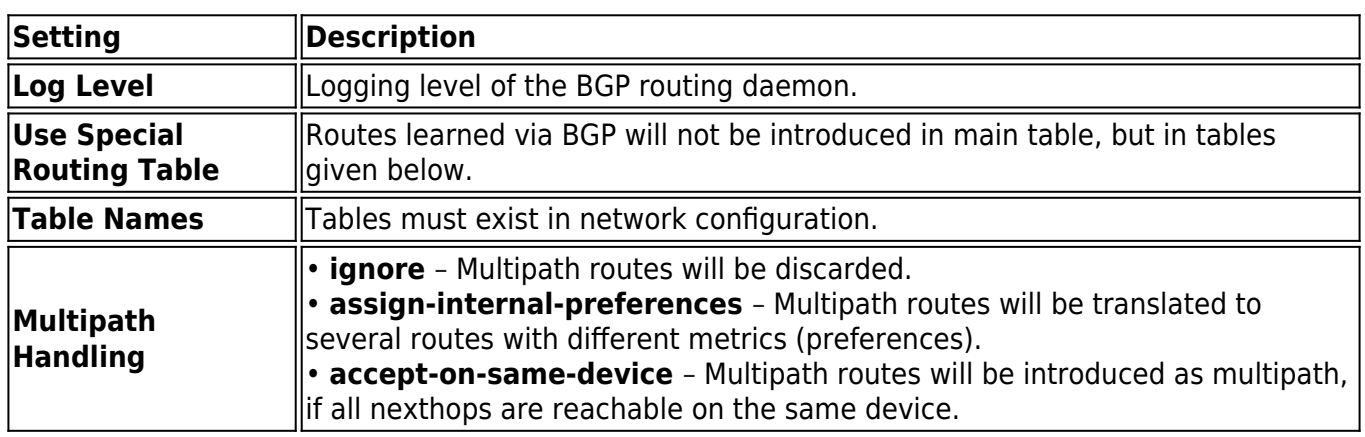

For more detailed information on BGP Router configuration, see [How to Configure BGP Router Setup.](http://campus.barracuda.com/doc/53248869/)

#### **GUI as Text**

This parameter set is only available in **Advanced View** mode. The configuration done with the GUI is displayed here in quagga/Cisco commands.

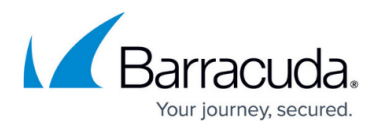

- **Show as Text** Set this to **yes** to show created OSPF syntax configuration after **Send Changes**.
- **OSPF Text** Created OSPF syntax configuration. Shown, if **Show as Text** is set to yes.
- **RIP Text** Created RIP syntax configuration. Shown, if **Show as Text** is set to yes.
- **BGP Text**  Created BGP syntax configuration. Shown, if **Show as Text** is set to yes.

#### **Text Based Configuration**

Configure dynamic routing here, if you do not want to configure it with the GUI. Already done GUI configuration will be replaced. Syntax as used for quagga or Cisco applies.

#### **OSPF Configuration / Free Format RIP Configuration:**

- **Use Free Format** Set this to yes to use free OSPF/RIP syntax configuration.
- **Free Format Text** OSPF/RIP/BGP syntax configuration. This field applies when parameter **Use Free Format** is set to yes.

## **Routing Configuration Example**

Network routes which are required for an OSPF/RIP network prefix must NOT be a subset of another route (see below for an explanation).

- OSPF network prefix: 10.0.66.0/24
- $\cdot$  Server IP: 10.0.66.98
- Box network route:10.0.66.0/24 via dev eth1
- Additional box network route: 10.0.0.0/8 via dev eth0

In this configuration example, the required box network route "10.0.66.0/24 via dev eth1" is completely included in the additional box network route (**bold**). This will lead to a mismatch in the OSPF configuration. OSPF will neither detect eth0 nor eth1 as OSPF enabled and therefore not work.

## **HA Operation**

The OSPF/RIP service synchronizes externally learned routes with its HA partner. Routes cannot be introduced on the partner, while this is "passive" because network routes required to do so are missing. The external routes HA information is thus stored in a file and introduced on the HA system during startup of the OSPF/RIP service. Take over and startup of the OSPF/RIP service usually take a few seconds. The HA routes are introduced as protocol "**extha**" (number 245). These routes are then

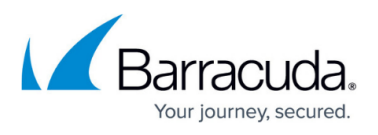

either replaced by newly learned external OSPF or RIP routes (protocols "**ospfext**" or "**ripext**") or removed with the HA garbage collection after five minutes.

# Barracuda CloudGen Firewall

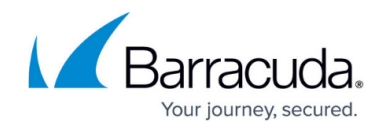

© Barracuda Networks Inc., 2020 The information contained within this document is confidential and proprietary to Barracuda Networks Inc. No portion of this document may be copied, distributed, publicized or used for other than internal documentary purposes without the written consent of an official representative of Barracuda Networks Inc. All specifications are subject to change without notice. Barracuda Networks Inc. assumes no responsibility for any inaccuracies in this document. Barracuda Networks Inc. reserves the right to change, modify, transfer, or otherwise revise this publication without notice.